## **En el caso de Enseñanzas Propias. ¿Cómo puedo solicitar la creación de cuentas en PLATEA para profesores/estudiantes sin cuenta de la UJA?**

**1º.-** Para los **estudiantes matriculados a través de UXXI**, **PLATEA les generará de forma automática las credenciales de acceso (usuario y contraseña),** que el usuario recibirá en su email.

**2º.- En caso de matricula por otro sistema distinto a UXXI y profesorado externo sin cuenta TIC, deberá seguir los pasos que se detallan a continuación:**

**a)** Para evitar duplicar usuarios, debe asegurarse de que **el usuario no disponga de cuenta TIC de la UJA u otra cuenta de PLATEA.**

**b) Descargar** el fichero Excel que figura al final de estas instrucciones.

**c) Abrir el fichero, rellenar los datos** de los usuarios que se quieran dar de alta, **y guardarlo con el nombre de usuario del profesor que realiza la solicitud.**

**d) Enviar** el fichero a soportedv [arroba] ujaen [punto] es. **Esta petición debe ser enviada por alguno de los profesores responsable del espacio en PLATEA.**

## **Y después ..... qué?.**

Una vez creados los usuarios, **el solicitante recibirá un email confirmando dicha creación.**

Los usuarios creados recibirán un email con sus credenciales (usuario y contraseña).

Deberán acceder por la opción **"Acceso usuarios externos sin cuenta TIC".**

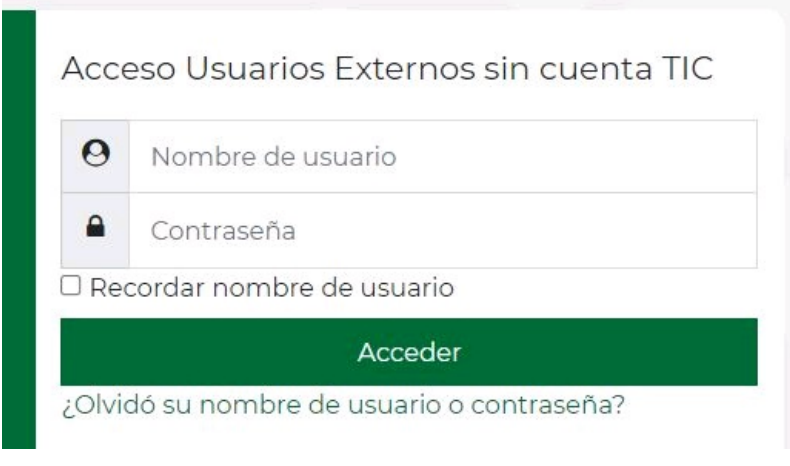

Categoría PLATEA PDI

## **Documentos relacionados**

Fichero para solicitar la creación de usuarios externos (sin cuenta TIC) en PLATEA

Documento de Hoja de Cálculo